# IMKCandidates Class Reference

**Cocoa > Internationalization**

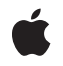

**2007-06-05**

#### á

Apple Inc. © 2007 Apple Inc. All rights reserved.

No part of this publication may be reproduced, stored in a retrieval system, or transmitted, in any form or by any means, mechanical, electronic, photocopying, recording, or otherwise, without prior written permission of Apple Inc., with the following exceptions: Any person is hereby authorized to store documentation on a single computer for personal use only and to print copies of documentation for personal use provided that the documentation contains Apple's copyright notice.

The Apple logo is a trademark of Apple Inc.

Use of the "keyboard" Apple logo (Option-Shift-K) for commercial purposes without the prior written consent of Apple may constitute trademark infringement and unfair competition in violation of federal and state laws.

No licenses, express or implied, are granted with respect to any of the technology described in this document. Apple retains all intellectual property rights associated with the technology described in this document. This document is intended to assist application developers to develop applications only for Apple-labeled computers.

Every effort has been made to ensure that the information in this document is accurate. Apple is not responsible for typographical errors.

Apple Inc. 1 Infinite Loop Cupertino, CA 95014 408-996-1010

Apple, the Apple logo, Cocoa, Mac, and Mac OS are trademarks of Apple Inc., registered in the United States and other countries.

Simultaneously published in the United States and Canada.

**Even though Apple has reviewed this document, APPLE MAKESNOWARRANTYOR REPRESENTATION, EITHER EXPRESS OR IMPLIED, WITH RESPECT TO THIS DOCUMENT, ITS QUALITY, ACCURACY, MERCHANTABILITY,OR FITNESS FOR A PARTICULAR PURPOSE. AS A RESULT, THIS DOCUMENT IS PROVIDED "AS IS," AND YOU, THE READER, ARE ASSUMING THE ENTIRE RISK AS TO ITS QUALITY AND ACCURACY.**

**IN NO EVENT WILL APPLE BE LIABLE FOR DIRECT, INDIRECT, SPECIAL, INCIDENTAL, OR CONSEQUENTIALDAMAGES RESULTINGFROM ANY** **DEFECT OR INACCURACY IN THIS DOCUMENT, even if advised of the possibility of such damages.**

**THE WARRANTY AND REMEDIES SET FORTH ABOVE ARE EXCLUSIVE AND IN LIEU OF ALL OTHERS, ORAL OR WRITTEN, EXPRESS OR IMPLIED. No Apple dealer, agent, or employee is authorized to make any modification, extension, or addition to this warranty.**

**Some states do not allow the exclusion orlimitation of implied warranties or liability for incidental or consequential damages, so the above limitation or** exclusion may not apply to you. This warranty gives<br>you specific legal rights, and you may also have<br>other rights which vary from state to state.

## Contents

### **[IMKCandidates](#page-4-0) Class Reference 5**

[Overview](#page-4-1) 5 [Tasks](#page-4-2) 5 Initializing a [Candidates](#page-4-3) Window 5 [Managing](#page-4-4) Selection Keys 5 [Managing](#page-5-0) Window Visibility and Behavior 6 [Managing](#page-5-1) Window Type and Text Attributes 6 Showing an [Annotation](#page-5-2) Window 6 Instance [Methods](#page-6-0) 7 [attributes](#page-6-1) 7 [dismissesAutomatically](#page-6-2) 7 [hide](#page-6-3) 7 [initWithServer:panelType:](#page-7-0) 8 [isVisible](#page-7-1) 8 [panelType](#page-7-2) 8 [selectionKeys](#page-8-0) 9 [selectionKeysKeylayout](#page-8-1) 9 [setAttributes:](#page-9-0) 10 [setDismissesAutomatically:](#page-9-1) 10 [setPanelType:](#page-10-0) 11 [setSelectionKeys:](#page-10-1) 11 [setSelectionKeysKeylayout:](#page-11-0) 12 [show:](#page-11-1) 12 [showAnnotation:](#page-12-0) 13 [updateCandidates](#page-12-1) 13 [Constants](#page-13-0) 14 [IMKCandidatePanelType](#page-13-1) 14 [IMKCandidatesLocationHint](#page-13-2) 14 [IMKCandidatesOpacityAttributeName](#page-14-0) 15

#### **[Document](#page-16-0) Revision History 17**

**[Index](#page-18-0) 19**

**CONTENTS**

# <span id="page-4-0"></span>IMKCandidates Class Reference

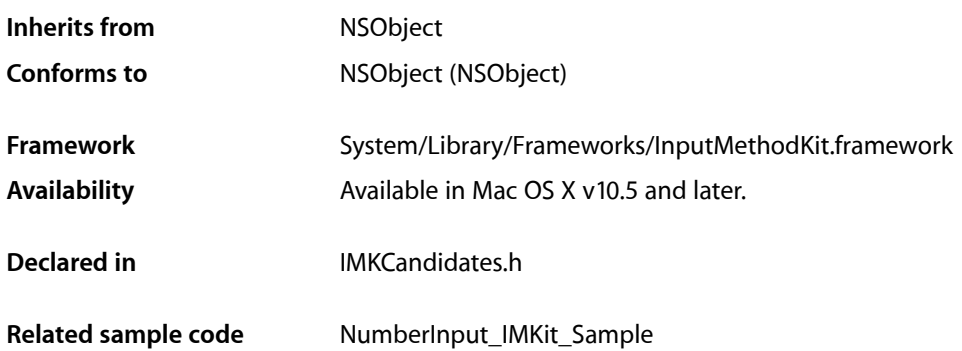

# <span id="page-4-1"></span>**Overview**

The IMKCandidates class presents candidates to users and notifies the appropriate IMKInputController object when the user selects a candidate. **Candidates** are alternate characters for a given input sequence. The IMKCandidates class supports using a candidates window in your input method; using IMKCandidates is optional. Not all input methods require them.

When you create an IMKCandidates object, you attach it to the IMKServer object for your input method. You then need to override the IMKInputController methods candidateSelectionChanged: and candidateSelected: as well as implement a candidates method in your delegate object. The IMKInputController subclass supplies candidates to the IMKCandidates object by implementing the candidates method. When you are ready to display a candidates window, call the candidates method to update candidates and to show the candidates window.

# <span id="page-4-3"></span><span id="page-4-2"></span>Tasks

### <span id="page-4-4"></span>**Initializing a Candidates Window**

[– initWithServer:panelType:](#page-7-0) (page 8) Returns the initialized IMKCandidates object.

### **Managing Selection Keys**

[– setSelectionKeys:](#page-10-1) (page 11) Sets the selection keys for the candidates.

- [selectionKeys](#page-8-0) (page 9)
	- Returns an array of NSNumber objects where each NSNumber object represents a virtual key code.
- [setSelectionKeysKeylayout:](#page-11-0) (page 12)
	- Sets the key layout that is used to map virtual key codes to characters.
- selectionKeysKeylayout (page 9)
	- Returns the key layout that maps virtual key codes to selection keys.

### <span id="page-5-0"></span>**Managing Window Visibility and Behavior**

[– show:](#page-11-1) (page 12)

Shows the candidates window.

- [hide](#page-6-3) (page 7) Hides a candidates window, if it is visible.
- [isVisible](#page-7-1) (page 8)

Returns whether or not the candidates window is visible.

[– setDismissesAutomatically:](#page-9-1) (page 10)

Sets the state of the flag that determines whether the candidates window dismisses automatically.

- <span id="page-5-1"></span>[– dismissesAutomatically](#page-6-2) (page 7) Returns the state of the flag that determines whether the candidates window dismisses automatically.
	- [updateCandidates](#page-12-1) (page 13) Updates the candidates that are displayed in the candidates window.

### **Managing Window Type and Text Attributes**

- [panelType](#page-7-2) (page 8) Returns the style of the candidates window.
- [setPanelType:](#page-10-0) (page 11) Sets the style of the candidates window.
- [setAttributes:](#page-9-0) (page 10) Sets the style attributes for the candidates window.
- <span id="page-5-2"></span>[– attributes](#page-6-1) (page 7) Returns a dictionary of the style attributes used for the candidates window..

### **Showing an Annotation Window**

[– showAnnotation:](#page-12-0) (page 13) Displays an annotation string in an annotation window.

# <span id="page-6-0"></span>Instance Methods

### <span id="page-6-1"></span>**attributes**

Returns a dictionary of the style attributes used for the candidates window..

- (NSDictionary \*)**attributes**

**Return Value** The dictionary that contains the keys and values for the styles.

**Availability** Available in Mac OS X v10.5 and later.

**See Also** [– setAttributes:](#page-9-0) (page 10)

<span id="page-6-2"></span>**Declared In** IMKCandidates.h

### **dismissesAutomatically**

Returns the state of the flag that determines whether the candidates window dismisses automatically.

```
- (BOOL)dismissesAutomatically
```
#### **Return Value**

YES if the candidates window dismisses automatically; otherwise NO.

#### **Availability**

Available in Mac OS X v10.5 and later.

#### **See Also**

[– setDismissesAutomatically:](#page-9-1) (page 10)

<span id="page-6-3"></span>**Declared In** IMKCandidates.h

#### **hide**

Hides a candidates window, if it is visible.

```
- (void)hide
```
#### **Availability**

Available in Mac OS X v10.5 and later.

**See Also** [– show:](#page-11-1) (page 12)

[– isVisible](#page-7-1) (page 8)

**Declared In** IMKCandidates.h

### <span id="page-7-0"></span>**initWithServer:panelType:**

Returns the initialized IMKCandidates object.

- (id)**initWithServer:**(IMKServer \*)*server* **panelType:**(IMKCandidatePanelType)*panelType*

#### **Parameters**

*server*

The IMKServer object that manages the candidate and the panel type.

*panelType*

A panel type for the candidate window.

#### **Return Value**

The initialized IMKCandidates object.

#### **Discussion**

When an input method allocates an IMKCandidates object it should initialize that object by calling this method.

#### **Availability**

Available in Mac OS X v10.5 and later.

#### **Declared In**

<span id="page-7-1"></span>IMKCandidates.h

### **isVisible**

Returns whether or not the candidates window is visible.

- (BOOL)**isVisible**

#### **Return Value**

YES if the candidates window is visible; otherwise NO.

#### **Availability**

Available in Mac OS X v10.5 and later.

#### **See Also**

- [hide](#page-6-3) (page 7)
- <span id="page-7-2"></span>[– show:](#page-11-1) (page 12)

#### **Declared In**

IMKCandidates.h

### **panelType**

Returns the style of the candidates window.

- (IMKCandidatePanelType)**panelType**

### **8** Instance Methods

**2007-06-05 | © 2007 Apple Inc. All Rights Reserved.**

#### **Return Value**

A ["IMKCandidatePanelType"](#page-13-1) (page 14) constant that represents the style of the candidates window.

#### **Availability**

Available in Mac OS X v10.5 and later.

#### **See Also**

[– setPanelType:](#page-10-0) (page 11)

**Declared In** IMKCandidates.h

### <span id="page-8-0"></span>**selectionKeys**

Returns an array of NSNumber objects where each NSNumber object represents a virtual key code.

```
- (NSArray *)selectionKeys
```
#### **Return Value**

The array of NSNumber objects. This array is an autorelease object. Do not release it unless you first retain it.

#### **Discussion**

Selection keys are keys that can be used to select one of the candidates. They are displayed next to the candidate that will be selected when the user types that key.

#### **Availability**

Available in Mac OS X v10.5 and later.

**See Also** [– setSelectionKeys:](#page-10-1) (page 11)

### <span id="page-8-1"></span>**Declared In**

IMKCandidates.h

### **selectionKeysKeylayout**

Returns the key layout that maps virtual key codes to selection keys.

- (TISInputSourceRef)**selectionKeysKeylayout**

#### **Return Value**

The key layout in use. By default this is the key layout whose source id is com. apple. keylayout. US. This object is an autorelease object. Do not release it unless you first retain it.

#### **Availability**

Available in Mac OS X v10.5 and later.

#### **See Also**

[– setSelectionKeysKeylayout:](#page-11-0) (page 12)

### **Declared In**

IMKCandidates.h

### <span id="page-9-0"></span>**setAttributes:**

Sets the style attributes for the candidates window.

- (void)**setAttributes:**(NSDictionary \*)*attributes*

#### **Parameters**

*attributes*

A dictionary that contains keys and values for the styles to use. You can supply the keys and values listed in the following table:

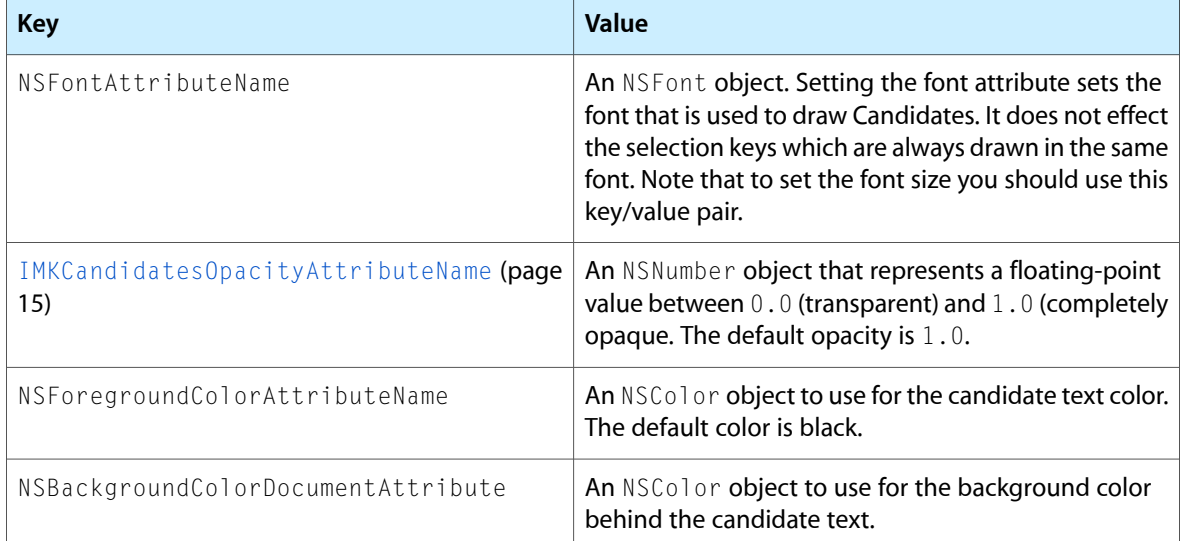

#### **Availability**

Available in Mac OS X v10.5 and later.

#### **See Also**

[– attributes](#page-6-1) (page 7)

#### <span id="page-9-1"></span>**Declared In**

IMKCandidates.h

#### **setDismissesAutomatically:**

Sets the state of the flag that determines whether the candidates window dismisses automatically.

- (void)**setDismissesAutomatically:**(BOOL)*flag*

#### **Parameters**

*flag*

YES to have the candidates window dismiss automatically; otherwise NO.

#### **Discussion**

By default, if the user presses the Return or Enter keys, the candidates are dismissed and a candidateSelected: message is sent to the input controller. You can call the setDismissesAutomatically: method, passing NO as the flag parameter to change the default dismissal behavior. The input controller still receives a candidatesSelected: message.

When you set the flag to NO, an input method processes text input while dynamically updating the content of the candidates as the user inputs text. When a session deactivates, candidate window is hidden regardless of the state of the flag.

#### **Availability**

Available in Mac OS X v10.5 and later.

**See Also**

[– dismissesAutomatically](#page-6-2) (page 7)

<span id="page-10-0"></span>**Declared In** IMKCandidates.h

### **setPanelType:**

Sets the style of the candidates window.

- (void)**setPanelType:**(IMKCandidatePanelType)*panelType*

#### **Parameters**

*panelType*

A ["IMKCandidatePanelType"](#page-13-1) (page 14) constant that represents the style of the candidates window.

#### **Availability**

Available in Mac OS X v10.5 and later.

**See Also** [– panelType](#page-7-2) (page 8)

#### **Related Sample Code** NumberInput\_IMKit\_Sample

<span id="page-10-1"></span>**Declared In** IMKCandidates.h

### **setSelectionKeys:**

Sets the selection keys for the candidates.

- (void)**setSelectionKeys:**(NSArray \*)*keyCodes*

#### **Parameters**

*keyCodes*

An array of NSNumber objects where each NSNumber object represents a virtual key code. The input controller maps these key codes to characters that are displayed either across the top of the candidates, if the candidates are laid out horizontally, or along the left edge of the candidates, if they are aligned vertically.

#### **Discussion**

Selection keys are keys that can be used to select one of the candidates. They are displayed next to the candidate that will be selected when the user types that key.

The number of selection keys determines how many candidates are displayed per page. For example, if you pass an array of four key codes, four candidates are displayed per page. If you pass eleven key codes, eleven candidates are displayed. By default, the key codes are mapped using the keyboard layout whose source id is com.apple.keylayout.US. You can replace the default layout by calling

[setSelectionKeysKeylayout:](#page-11-0) (page 12). The default selection keys are the digits 1 through 9 or, in terms of key codes, 18, 19, 20, 21, 23, 22, 26, 28, and 25.

#### **Availability**

Available in Mac OS X v10.5 and later.

#### **See Also**

```
– selectionKeys (page 9)
```
#### **Declared In**

<span id="page-11-0"></span>IMKCandidates.h

### **setSelectionKeysKeylayout:**

Sets the key layout that is used to map virtual key codes to characters.

- (void)**setSelectionKeysKeylayout:**(TISInputSourceRef)*layout*

#### **Parameters**

*layout* The key layout to use.

**Availability** Available in Mac OS X v10.5 and later.

#### **See Also**

- selectionKeysKeylayout (page 9)

<span id="page-11-1"></span>**Declared In**

IMKCandidates.h

#### **show:**

Shows the candidates window.

- (void)**show:**(IMKCandidatesLocationHint)*locationHint*

#### **Parameters**

*locationHint*

A ["IMKCandidatesLocationHint"](#page-13-2) (page 14) constant thatspecifiesthe desired position of the candidates window. The Input Method Kit uses the hint to place the candidates window in a location that is in the vicinity of the hint location and ensures that the candidates window is fully visible.

#### **Discussion**

Your input method calls this method when it is appropriate during text conversion to display a list of candidates.

#### **Availability**

Available in Mac OS X v10.5 and later.

**See Also** [– hide](#page-6-3) (page 7) [– isVisible](#page-7-1) (page 8)

**Related Sample Code** NumberInput\_IMKit\_Sample

**Declared In** IMKCandidates.h

### <span id="page-12-0"></span>**showAnnotation:**

Displays an annotation string in an annotation window.

- (void)**showAnnotation:**(NSAttributedString \*)*annotationString*

#### **Parameters**

*annotationString* The string to display.

#### **Discussion**

An annotation string explains or comments on the candidate string in the candidates window. An annotation window is a small, borderless window that is aligned with the current candidates window. An input method calls showAnnotation: when the candidateSelectionChanged: method of the IMKInputController class is called, and the candidate string has annotations.

**Availability**

Available in Mac OS X v10.5 and later.

<span id="page-12-1"></span>**Declared In** IMKCandidates.h

### **updateCandidates**

Updates the candidates that are displayed in the candidates window.

- (void)**updateCandidates**

#### **Discussion**

When you call this method, the Input Method Kit calls the candidates method of the IMKInputController class. Note that the candidates list is updated, but the visible state of the window does not change. In other words, if the window is hidden, it remains hidden. If the window is visible, it remains visible.

#### **Availability**

Available in Mac OS X v10.5 and later.

### **Related Sample Code**

NumberInput\_IMKit\_Sample

**Declared In** IMKCandidates.h

## <span id="page-13-0"></span>**Constants**

### <span id="page-13-1"></span>**IMKCandidatePanelType**

Types of candidates windows provide by the Input Method Kit.

```
enum { kIMKSingleColumnScrollingCandidatePanel = 1,
        kIMKScrollingGridCandidatePanel = 2,
          kIMKSingleRowSteppingCandidatePanel = 3 };
typedef NSUInteger IMKCandidatePanelType;
```
#### <span id="page-13-6"></span>**Constants**

<span id="page-13-5"></span>kIMKSingleColumnScrollingCandidatePanel

A window that displays one column and can scroll if necessary.

Available in Mac OS X v10.5 and later.

Declared in IMKCandidates.h.

<span id="page-13-7"></span>kIMKScrollingGridCandidatePanel

A window that displays a grid and can scroll if necessary.

Available in Mac OS X v10.5 and later.

Declared in IMKCandidates.h.

kIMKSingleRowSteppingCandidatePanel

A window that displays a single row.

Available in Mac OS X v10.5 and later.

Declared in IMKCandidates.h.

#### **Declared In**

<span id="page-13-2"></span>IMKCandidates.h

### **IMKCandidatesLocationHint**

Hints that suggest where to place the candidates window.

<span id="page-13-3"></span>enum {  $kIMKLocateC and idates AboveHint = 1$ , kIMKLocateCandidatesBelowHint = 2, kIMKLocateCandidatesLeftHint = 3, kIMKLocateCandidatesRightHint = 4 };typedef NSUInteger IMKCandidatesLocationHint;

#### <span id="page-13-4"></span>**Constants**

kIMKLocateCandidatesAboveHint

Place the candidates window above the start of the current text selection.

Available in Mac OS X v10.5 and later.

Declared in IMKCandidates.h.

kIMKLocateCandidatesBelowHint

Place the candidates window below the start of the current text selection.

#### Available in Mac OS X v10.5 and later.

Declared in IMKCandidates.h.

#### <span id="page-14-2"></span>kIMKLocateCandidatesLeftHint

Place the candidates window to the left of the current text selection.

Available in Mac OS X v10.5 and later.

Declared in IMKCandidates.h.

#### <span id="page-14-3"></span>kIMKLocateCandidatesRightHint

Place the candidates window to the right of the current text selection.

Available in Mac OS X v10.5 and later.

Declared in IMKCandidates.h.

#### **Discussion**

The Input Method Kit uses the hint to place the candidates window in a location that is in the vicinity of the hint location, but that also ensures that the candidates window is fully visible.

#### **Declared In**

<span id="page-14-0"></span>IMKCandidates.h

### **IMKCandidatesOpacityAttributeName**

The opacity level for a candidates window.

<span id="page-14-1"></span>extern const NSString\* IMKCandidatesOpacityAttributeName;

#### **Constants**

IMKCandidatesOpacityAttributeName

The opacity attribute for a candidates window. The associated value must be an NSNumber object that represents a value from 0 to 1.

Available in Mac OS X v10.5 and later.

Declared in IMKCandidates.h.

## **Declared In**

IMKCandidates.h

IMKCandidates Class Reference

# <span id="page-16-0"></span>Document Revision History

This table describes the changes to *IMKCandidates Class Reference*.

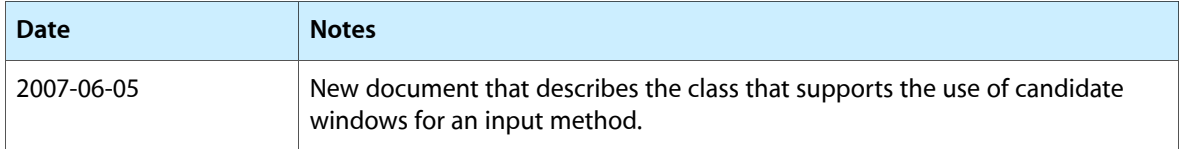

#### **REVISION HISTORY**

Document Revision History

# Index

### <span id="page-18-0"></span>A

attributes instance method [7](#page-6-1)

### D

dismissesAutomatically instance method [7](#page-6-2)

### H

hide instance method [7](#page-6-3)

#### I

IMKCandidatePanelType [14](#page-13-1) IMKCandidatesLocationHint [14](#page-13-2) IMKCandidatesOpacityAttributeName [15](#page-14-0) IMKCandidatesOpacityAttributeName constant [15](#page-14-1) initWithServer: panelType: instance method [8](#page-7-0) isVisible instance method [8](#page-7-1)

### K

kIMKLocateCandidatesAboveHint constant [14](#page-13-3) kIMKLocateCandidatesBelowHint constant [14](#page-13-4) kIMKLocateCandidatesLeftHint constant [15](#page-14-2) kIMKLocateCandidatesRightHint constant [15](#page-14-3) kIMKScrollingGridCandidatePanel constant [14](#page-13-5) kIMKSingleColumnScrollingCandidatePanel constant [14](#page-13-6) kIMKSingleRowSteppingCandidatePanel constant

#### [14](#page-13-7)

## P

panel Type instance method [8](#page-7-2)

### S

selectionKeys instance method [9](#page-8-0) selectionKeysKeylayout instance method [9](#page-8-1) setAttributes: instance method [10](#page-9-0) setDismissesAutomatically: instance method [10](#page-9-1) setPanelType: instance method [11](#page-10-0) setSelectionKeys: instance method [11](#page-10-1) setSelectionKeysKeylayout: instance method [12](#page-11-0) showAnnotation: instance method [13](#page-12-0) show: instance method [12](#page-11-1)

### $\cup$

updateCandidates instance method [13](#page-12-1)